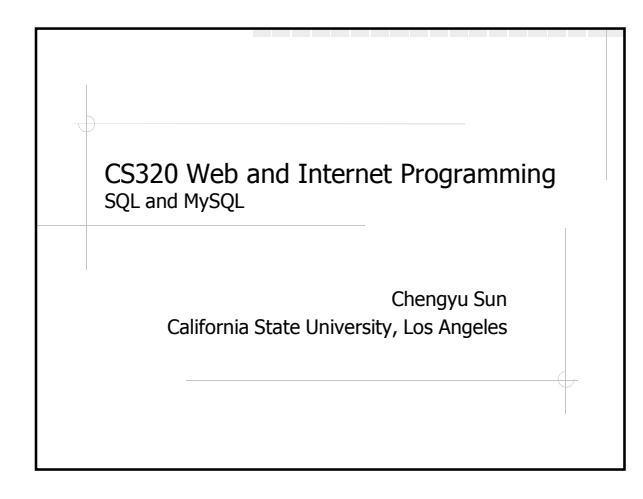

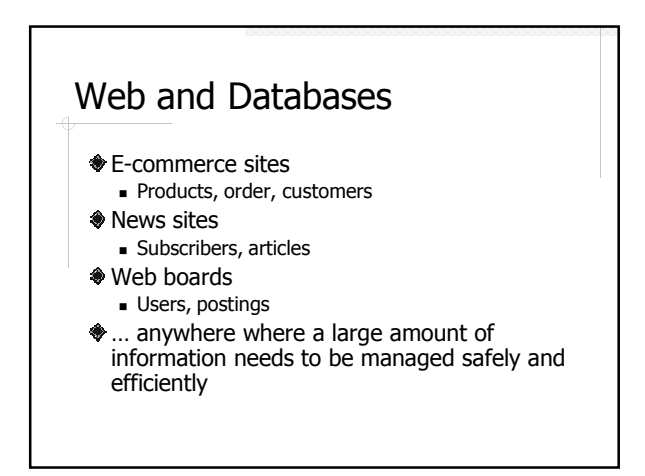

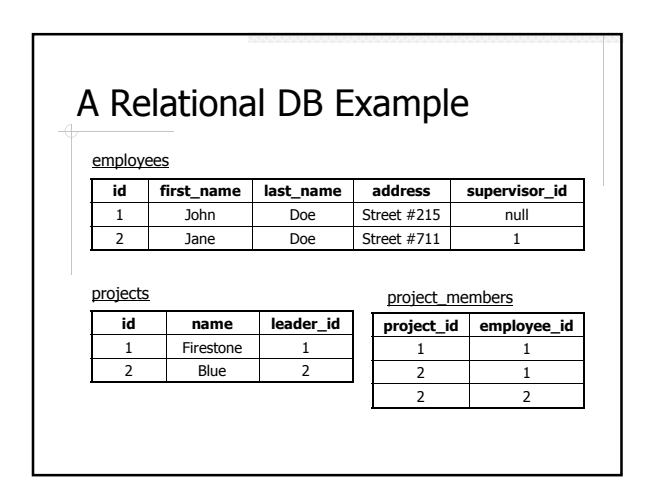

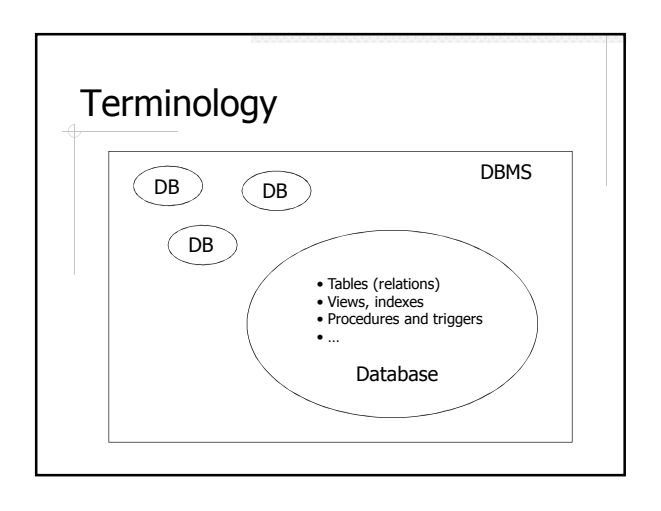

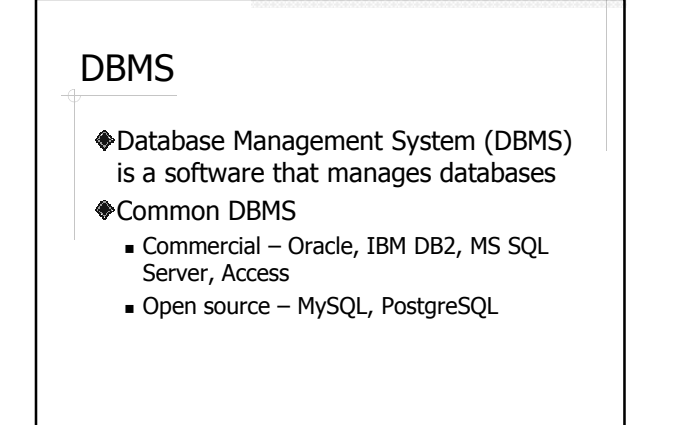

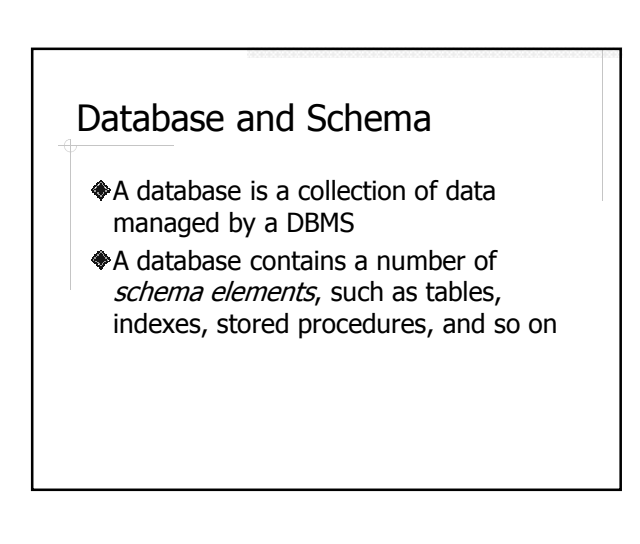

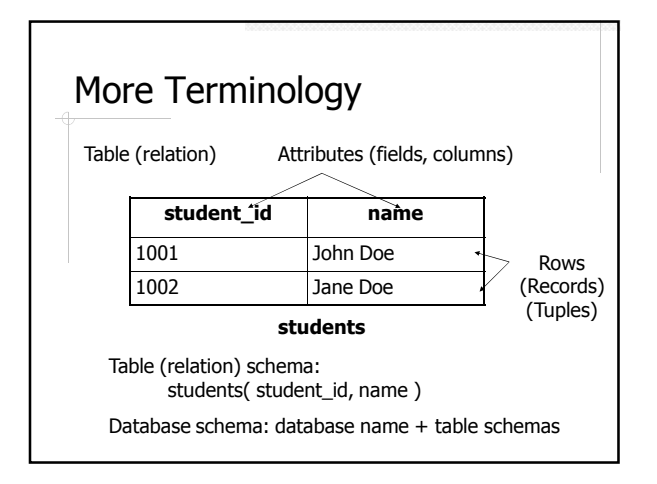

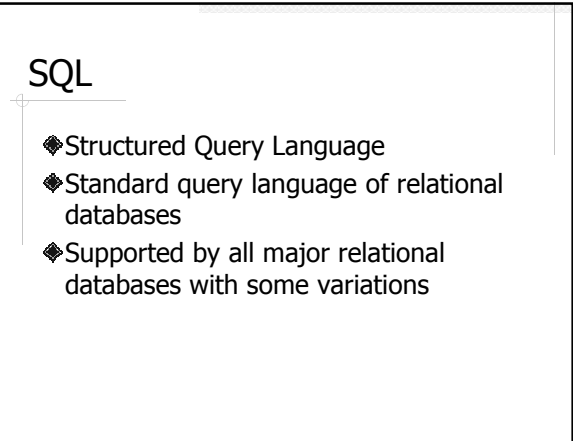

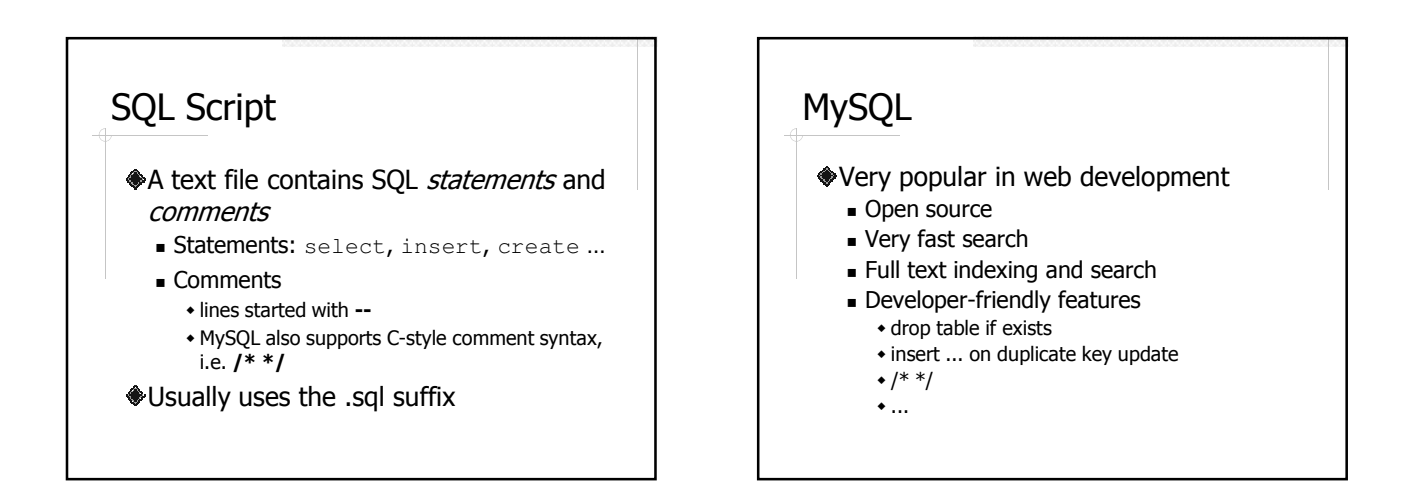

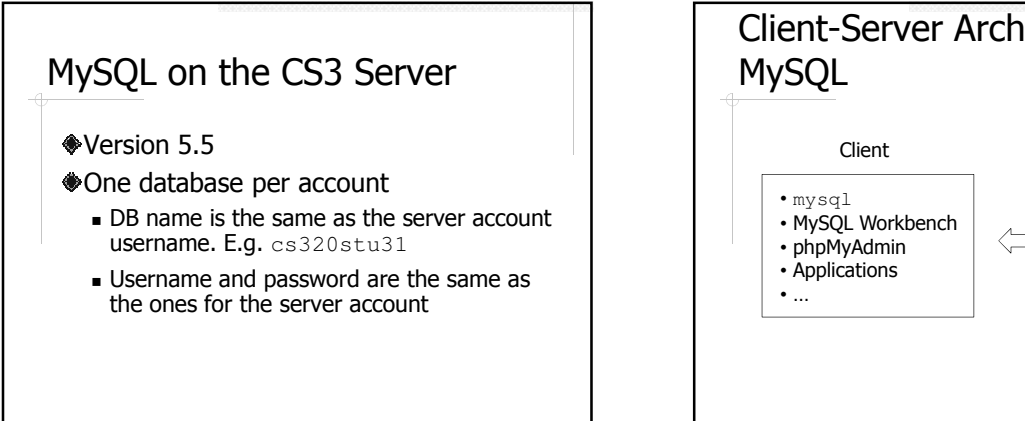

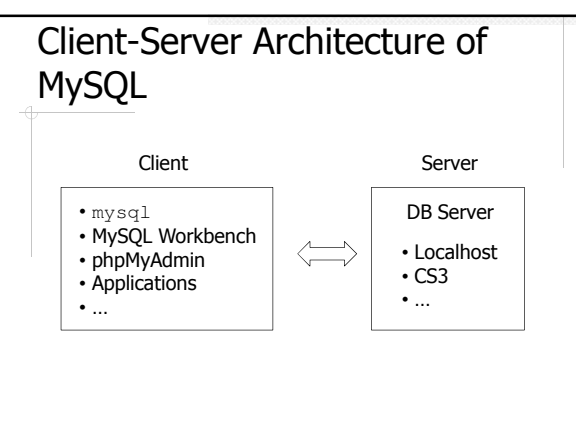

## Connect to a MySQL Database

- Use one of the client software
- Create a connection with the information about the server
	- Host
	- Port (default 3306)
	- Username
	- Password
	- Database/Schema

## Connect to Your MySQL Database on CS3

- http://csns.calstatela.edu/wiki/content/ cysun/course\_materials/cs3#MySQL
	- $\blacksquare$  Command line client mysql
	- MySQL Workbench
- phpMyAdmin
- Change password
	- $\bullet$  set password = password ('something');

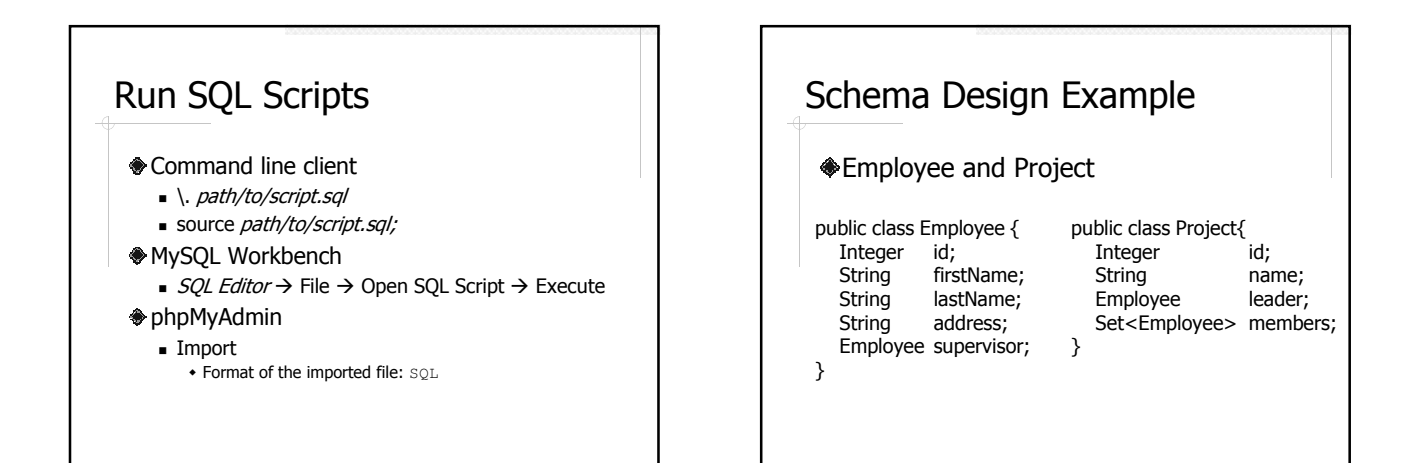

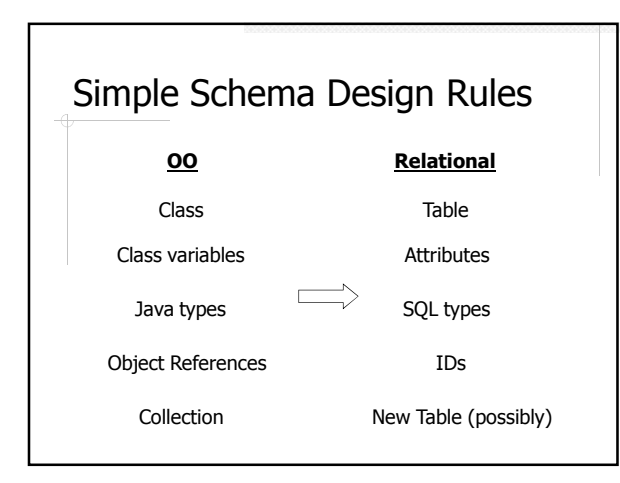

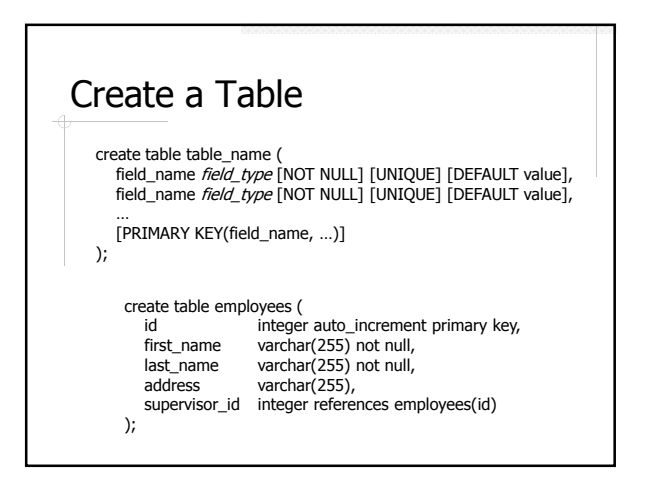

### Naming Conventions

- Use plural form for table names
- Use singular form for column names
- Use underscore to concatenate multiple words, e.g. employee\_id
	- Do not use mixed cases in names (e.g. ArtistName) because many DBMS treat names as case-insensitive

## About CREATE TABLE

#### Field types

- $\blacksquare$  integer, real, char(n), varchar(n)
- date, time, datetime, timestamp
- auto\_increment
- Integrity constraints
	- unique, not null, primary key
	- **foreign** key

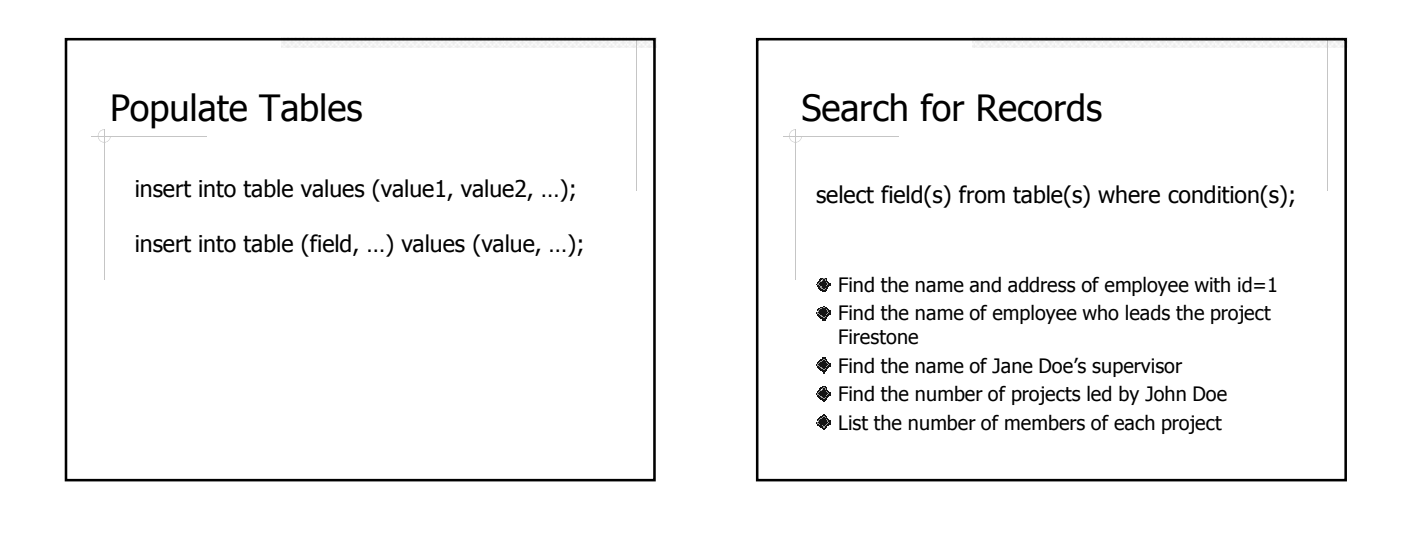

## Update Records

update table set field=value [, …] where condition(s);

Change John Doe's address to 123 Main St. Change John Doe's name to Tom Smith

# Delete Records Delete all the projects led by John Doe Delete all the projects delete from table where condition(s);

## Delete Tables and Databases

- Delete a database
	- drop database cs320stu31; -- don't do this!
- Delete a table
	- drop table projects;
	- drop table if exists projects; -- MySQL only

# Readings

- CS122 Textbook
- MySQL Reference Manual
	- **String functions**
	- Date and time functions